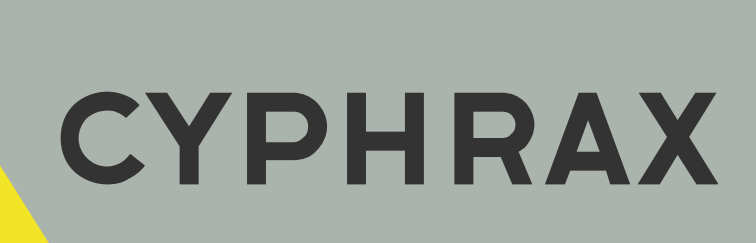

# iBC-03 \_\_\_\_\_\_\_\_\_\_\_\_\_\_\_\_\_\_\_\_\_\_\_\_\_\_\_\_\_\_\_\_\_\_\_\_\_\_\_\_

ЛОКАЛЬНЫЙ МОДУЛЬ КОНТРОЛЯ ДОСТУПА

ИНСТРУКЦИЯ ПО ПРОГРАММИРОВАНИЮ

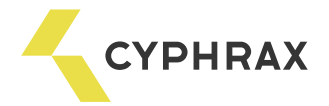

# Оглавление

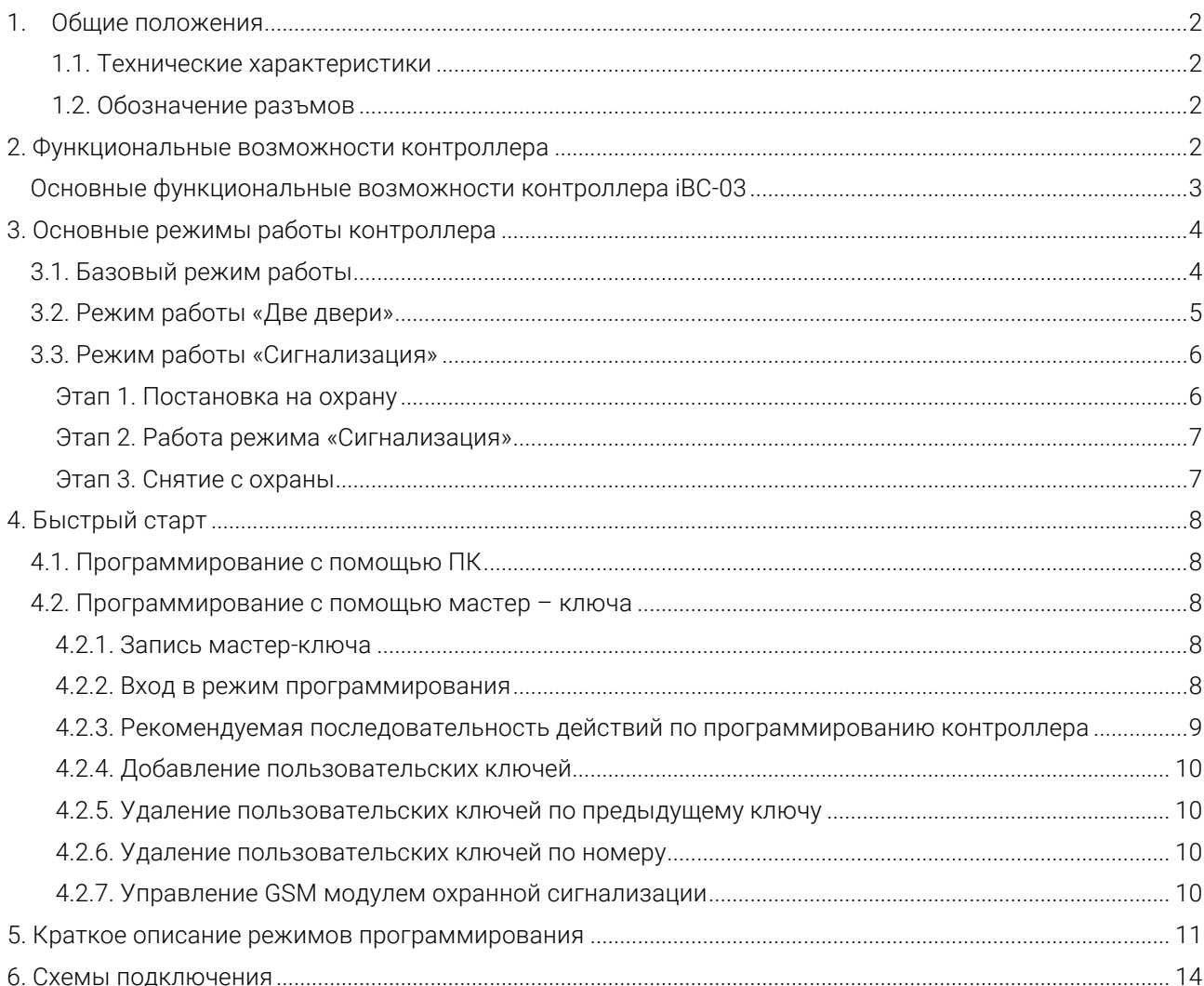

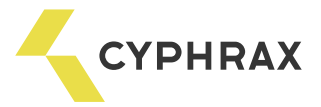

# 1. Общие положения

## 1.1. Технические характеристики

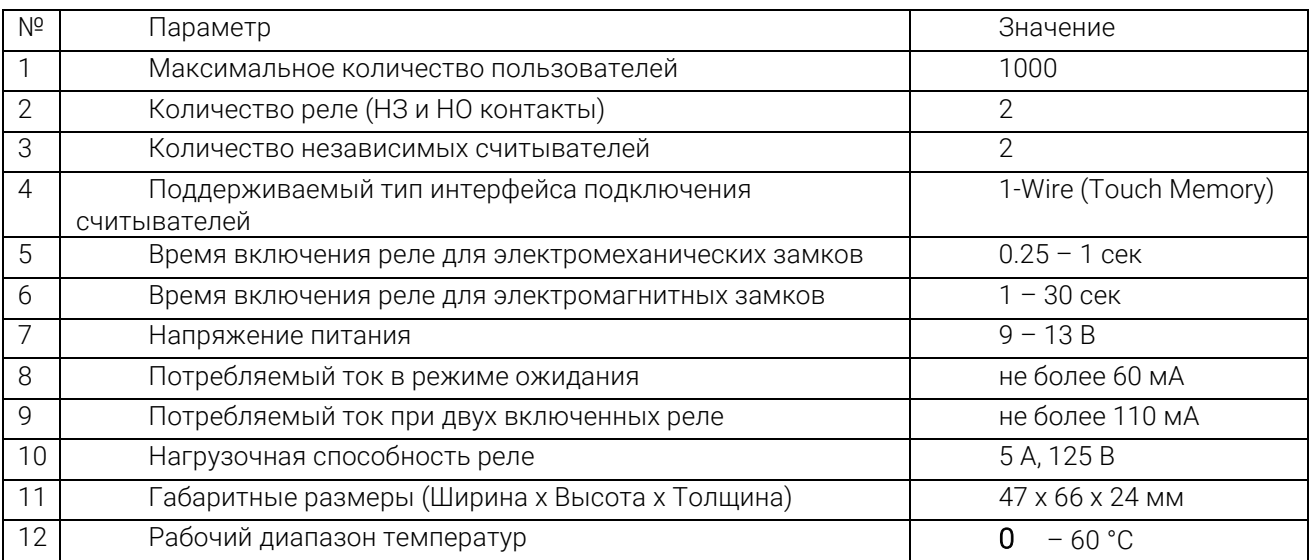

# 1.2. Обозначение разъемов

## Рисунок 1.1 - Обозначения разъемов локального модуля контроля доступа iBC-03

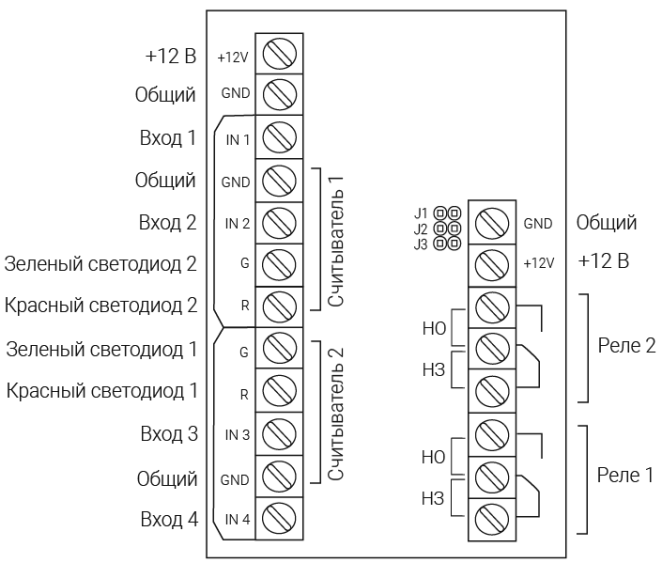

НО - нормально открытая группа контактов реле НЗ - нормально закрытая группа контактов реле

\* Все контакты «Общий» соединены вместе, то есть можно использовать те, которые удобнее всего при подключении.

\*\* Контакты «+12 В» соединены вместе, правый рекомендуется использовать для подачи питания на контроллер и питания замка, левый для питания Proximity считывателей.

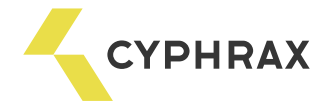

# 2. Функциональные возможности контроллера

Локальный модуль контроля доступа iBC-03 предназначен для управления доступом в жилые, производственные или офисные помещения, входы в которые оборудованы электромагнитным или электромеханическим замком. Кроме того, контроллер **iBC-03** может решать задачу охраны помещения, а при использовании GSM модуля выполняет еще и функцию оповещения по телефону о несанкционированном проникновении в охраняемое помещение. Если GSM модуль не используется, то оповещение о возникновении тревожной ситуации производится с помощью сирены, или сигнал тревоги может передаваться на пульт охранной централи, возможны и другие варианты. *Таким образом, контроллер iBC-03 может решать сразу две задачи:* 

- 1. Контроль доступа в помещение.
- 2. Охрана помещения с оповещением о возникновении тревожной ситуации.

Настройка и изменение режимов работы контроллера возможна двумя способами: с помощью мастерключа и подключив к компьютеру с помощью программы для настройки контроллера iBC-03 которую можно скачать с сайта cyphrax.com. Также с помощью этой программы возможно заполнение базы ключей и запись ее в контроллер или контроллеры.

# Основные функциональные возможности контроллера iBC-03

- Возможность интеграции с любым типом GSM модулей
- Защита от подбора ключей
- Работа с любыми видами замков (электромагнитный и электромеханический)
- Визуальная индикация режимов работы на считывателях
- Блокировка доступа в помещение с помощью ключей
- Возможность полноценной работы с двумя дверьми
- Программирование с помощью ПК
- Режим автоматического формирования базы ключей
- Режим хозяин помещения
- Режим запрета двойного прохода
- Режим доступ в присутствии хозяев

В зависимости от типа подключаемого считывателя в качестве ключей доступа могут использоваться электронно-кодовые ключи Touch Memory или Proximity-карты. Контроллер работает с любыми типами защелок и замков – электромагнитными и электромеханическими. Большое количество режимов работы контроллера позволяют решать широкий спектр задач, который не ограничивается далее приведенными примерами.

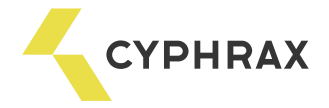

# 3. Основные режимы работы контроллера

# 3.1. Базовый режим работы

Этот режим позволяет организовать помимо классического контроля доступа в помещение еще одну дополнительную функцию – управление каким-либо оборудованием (рис. 3.1.1). Эта функция может быть включена для любого количества ключей.

В данном режиме возможны следующие действия:

- По короткому касанию. Ключ может управлять реле № 1 или реле № 2 реле, которым управляет ключ устанавливается индивидуально для каждого ключа.
- По долгому касанию управлять вторым реле, т. е. если по короткому касанию ключ управляет реле № 2, то по долгому касанию он будет управлять реле №1.
- С помощью кнопок управлять реле № 1 и реле № 2, причем в любом режиме, т.е., например, если режим реле № 1 установлен в импульсный, то кнопка может управлять им в триггерном режиме и наоборот.
- Ключ с функцией блокировки, может блокировать доступ в помещение (блокировать возможность управления реле) для пользователей у который нет такой функции – это могут быть, например, охранные ключи или ключи хозяев помещения.

#### Рисунок 3.1.1 - Пример использования iBC-03 в базовом режиме

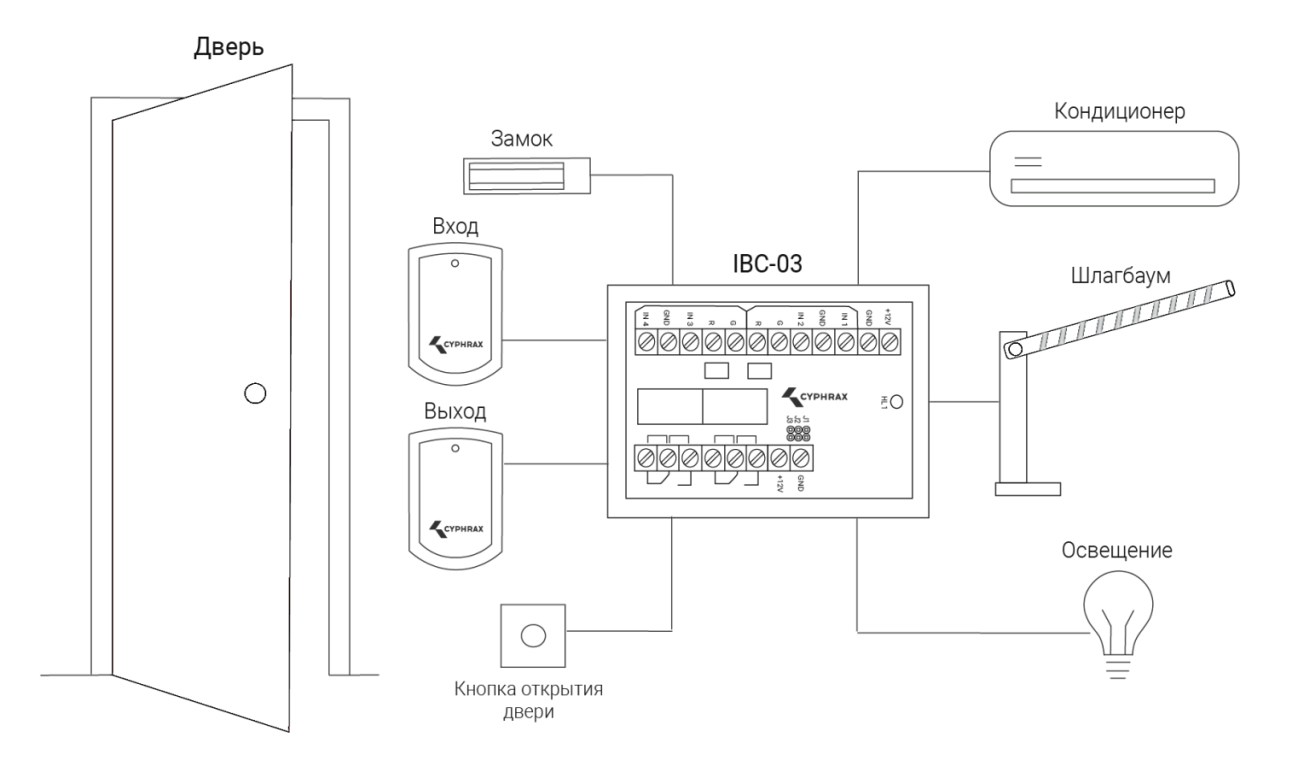

В этом режиме работы доступны такие функции как «Доступ в присутствии хозяев» и «Запрет двойного прохода» (antipassback).

Функция «Доступ в присутствии хозяев» запрещает доступ в помещение по любым ключам (включая разрешённые) в отсутствии хозяина помещения. Данный режим может быть активирован только в случае если на двери установлены считыватели на вход и на выход. Количество хозяев помещения не ограничено. В этом режиме индикация на считывателе позволяет определить находится ли хозяин внутри помещения. Когда хозяин внутри – светодиод на считывателе светит оранжевым, а когда хозяина нет – красным. Контроллер сам определяет, сколько хозяев внутри помещения, по мере того как они входят и выходят с помощью своих ключей. По сути это функция автоматической блокировки помещения, в отсутствии хозяев.

Функция «Запрет двойного прохода» необходима, для того чтобы исключить многократный проход в помещение по одному и тому же ключу – например, когда один сотрудник передает ключ своему другу, для того чтобы тот попал в помещение. То есть в этом режиме дважды войти в помещение, не выйдя из него,

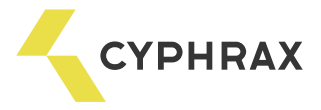

нельзя. Данный режим может быть включен только в случае, если на двери установлены считыватели на вход и на выход.

# 3.2. Режим работы «Две двери»

Данный режим позволяет организовать полноценный доступ в два отдельных помещения с помощью одного контроллера, что, соответственно дешевле, чем при использовании двух отдельных контроллеров, без потери функциональности. Типичный пример использования iBC-03 в офисных помещениях изображен на рис. 3.2.1.

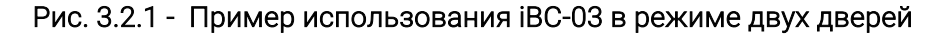

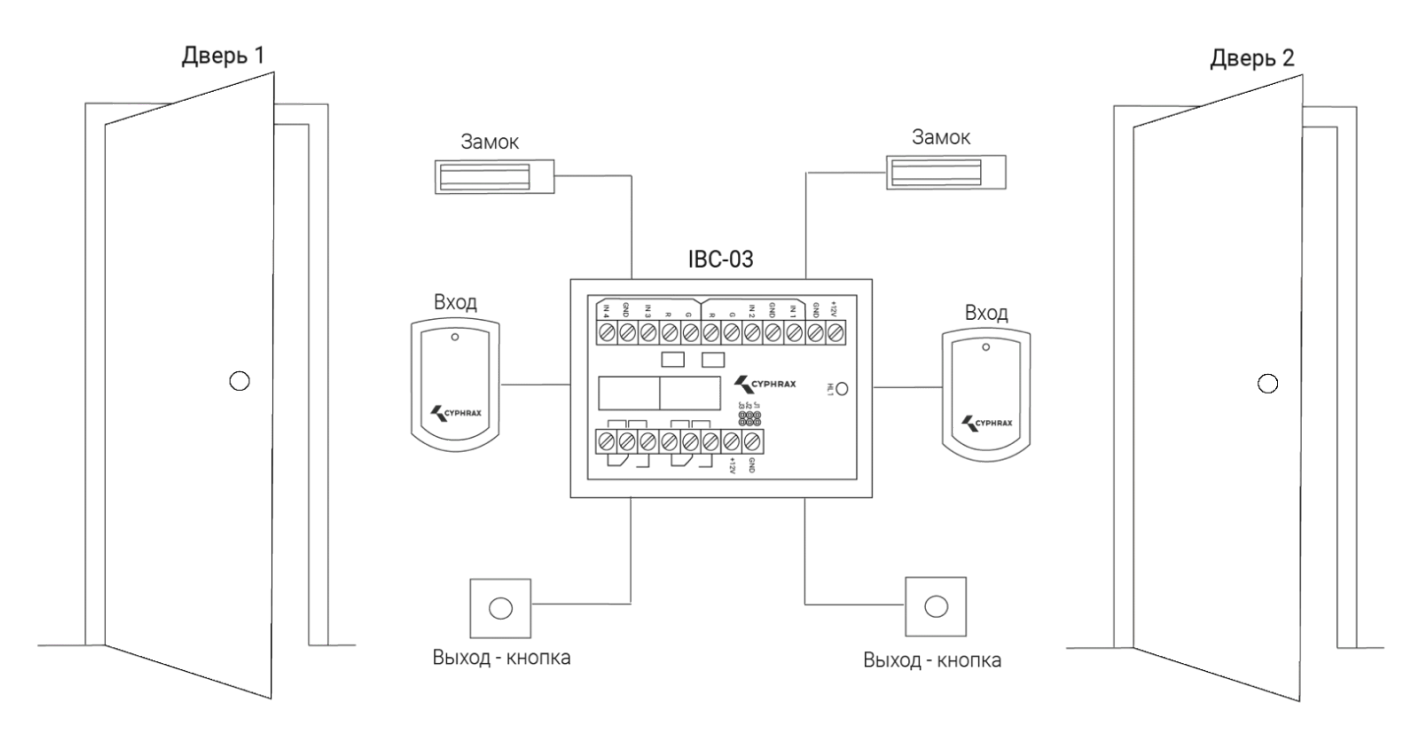

Вход в помещение осуществляется по Proximity карточке или ключу Touch Memory, а выход по кнопке. Возможен вариант подключения контроллера, когда вход и выход осуществляется по ключу, а кнопки используются для открытия двери, например с пульта охраны, или по тревоге. Для каждой из двух дверей можно установить свой тип замка, например, для двери 1 – электромагнитный, а для двери 2 – электромеханический. Две двери работают абсолютно независимо друг от друга. Состояние каждой двери отображается на светодиоде считывателя.

В данном режиме работы доступны следующие функции:

- Каждое реле управляется отдельным считывателем, то есть реле № 1 управляется считывателем № 1, а реле № 2 – считывателем № 2.
- Индикация состояний реле раздельная и отображается на соответствующем считывателе.
- Каждому пользовательскому ключу можно установить доступ в помещение №1 и помещение №2, то есть или в одно из них или в оба.
- Некоторым пользовательским ключам может быть включена функция блокировки контроллера, тогда эти ключи могут блокировать доступ в помещение. Эта функция работает только для тех помещений, в которые им разрешен доступ.
- Оба реле могут работать в разных режимах и независимо друг от друга, например, реле № 1 в импульсном режиме, а реле № 2 в триггерном.

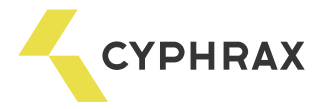

# 3.3. Режим работы «Сигнализация»

Помимо основной функции – контроль доступа в помещение – контроллер iBC-03 может выполнять функцию охраны помещения. Это осуществляется с помощью режима «Сигнализация». Типичный случай применения этого режима изображен на рис. 3.3.1.

Для того чтобы задействовать режим необходимо подключить к входу 1 - набор датчиков, а к реле № 2 – сирену (охранный шлейф централи, дозвонщик и прочее). Если в качестве дозвонщика используется GSM модуль, то его управляющий вход нужно подключить к входу 3, который в этом режиме становится выходом (см. схемы подключения).

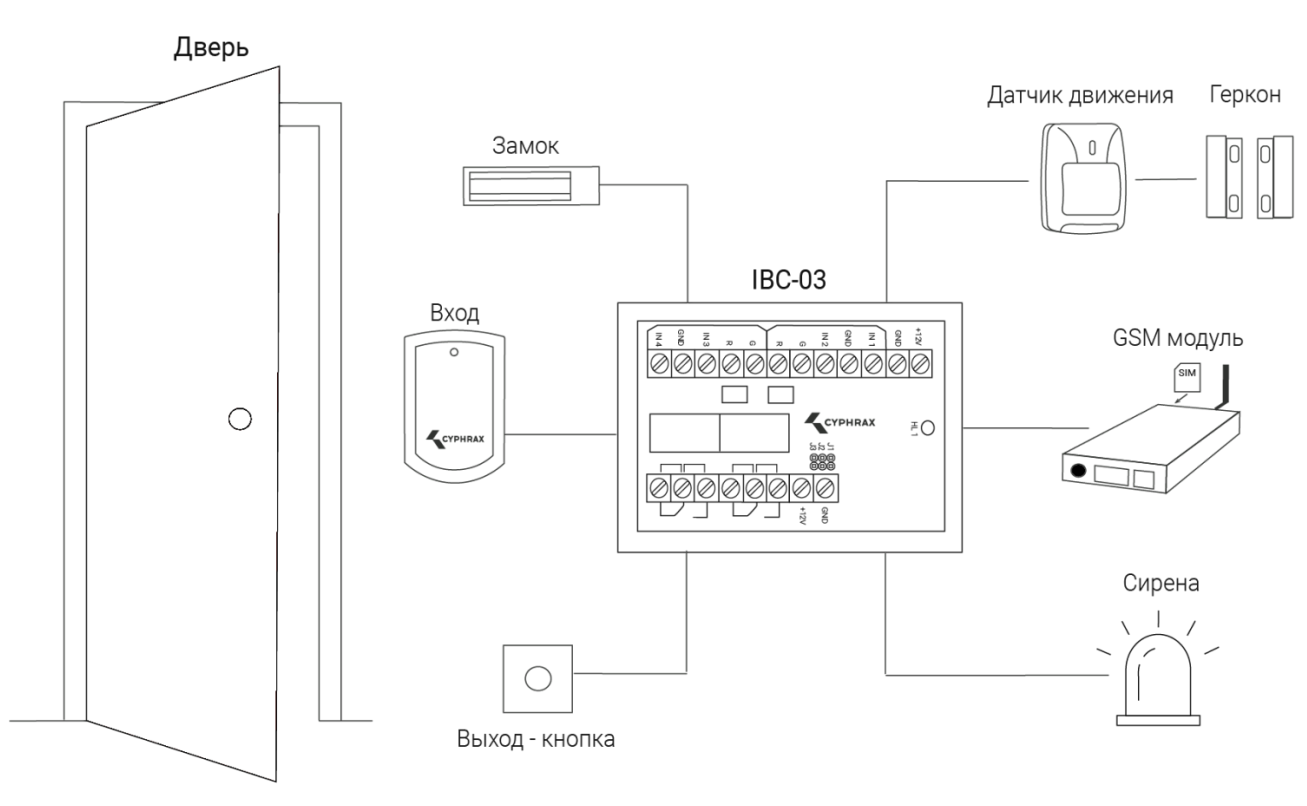

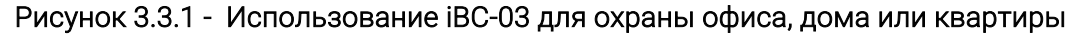

Суть работы режима заключается в следующем: покидая помещение, пользователь системы с помощью своего ключа активирует режим «Сигнализация». О включении режима свидетельствует мигание светодиода на считывателе. Находясь в этом режиме, устройство контролирует состояние входа №1, к которому подключены датчики. При изменении состояния входа ("сработка" датчика) происходит оповещение о тревоге (включение сигнализации).

Работу режима «Сигнализация» можно разбить на 3 этапа:

- 1. Постановка на охрану
- 2. Работа
- 3. Снятие с охраны

#### Этап 1. Постановка на охрану

Включение режима осуществляется с помощью пользовательских ключей, у которых включена функция управления сигнализацией.

Для того чтобы включить режим «Сигнализация» пользователь должен приложить свой ключ к считывателю и, удерживая его, дождаться пока светодиод на считывателе не начнет мигать зеленым цветом. Мигание светодиода зеленым цветом сигнализирует о том, что устройство перешло в режим охраны, но еще не начало отслеживать состояние входа 4 – это называется задержка включения сигнализации.

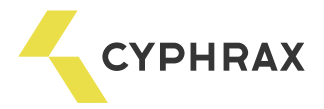

Задержка включения необходима для того, чтобы пользователи успели покинуть охраняемое помещение и охранные датчики (движения, состояния двери и пр.) стабилизировались. По истечении задержки включения – светодиод начнет мигать оранжевым цветом – это говорит о том, что постановка на охрану завершена, и любое изменение состояния датчика вызовет тревожную ситуацию.

#### Этап 2. Работа режима «Сигнализация»

Светодиод на считывателе все время мигает оранжевым цветом. Если состояние входа 1 изменится на тревожное – светодиод начнет мигать красным цветом и через интервал времени заданный пользователем произойдет срабатывание сирены.

Действия устройства при срабатывании датчика определяются режимами 20, 21 (см. раздел 5.3), и режимом работы реле №2.

После срабатывания сигнализации светодиод все время будет мигать красным цветом. Если после отработки тревожной ситуации произойдет восстановление состояния датчиков, а затем повторное срабатывание – устройство повторит программу действий реле №2.

#### Этап 3. Снятие с охраны

Возможны два способа отключения режима:

1) Отключить сигнализацию можно с помощью долгого касания ключа с функцией управления сигнализацией. Для этого необходимо приложить ключ к считывателю и удерживать его в этом состоянии пока светодиод на считывателе не загорится оранжевым цветом.

2) Режим может быть отключен любым пользовательским ключом, если это разрешено настройками контроллера. При этом пользователь должен выполнить те же действия, что и при обычном входе в помещение.

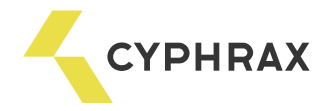

# 4. Быстрый старт

Данный раздел описывает минимально необходимую последовательность действий, для того чтобы получить запрограммированный контроллер, решающий задачу пользователя. Программирование (настройка) контроллера может осуществляться с помощью компьютера (ПК) или с помощью мастер-ключа.

# 4.1. Программирование с помощью ПК

Для программирования устройства необходим кабель-переходник, для подключения устройства к ПК, и программное обеспечение (ПО), которое можно скачать на сайте https://cyphrax.com.

Подсоедините кабель-переходник к контроллеру iBC-03 (используется разъем J1-J3) и COM порту ПК, затем подайте питающее напряжение на устройство. Запустите программу по настройке устройства и укажите номер СОМ порта, к которому подключен кабель-переходник. Произведя необходимые настройки контролера и добавив необходимые пользовательские ключи необходимо нажать на кнопку «Записать в устройство».

# 4.2. Программирование c помощью мастер – ключа

Мастер-ключ позволяет выполнять все функции по программированию (настройке) устройства. Мастер-ключ в системе может быть только один и он не может использоваться как пользовательский ключ.

#### 4.2.1. Запись мастер-ключа

В качестве мастер-ключа может быть использован любой ключ. При повторной записи мастер-ключа, предыдущий мастер-ключ удаляется.

Рисунок 4.2.1.1 - Расположение перемычки для программирования мастер-ключа

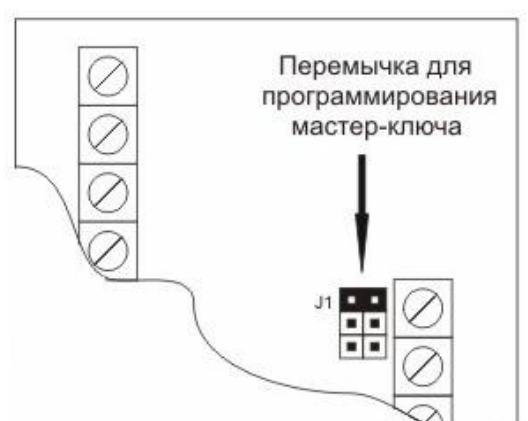

Для записи нового мастер-ключа необходимо: отключить питание устройства и установить перемычку J1 (см. рис. 4.2.1.1.). Включить устройство (светодиод мигает красным цветом) и приложить новый мастер-ключ к считывателю, при этом светодиод начнет мигать зеленым цветом. Выключить устройство и убрать перемычку.

Смена мастер-ключа не приводит к сбросу текущих настроек системы.

Старый мастер-ключ можно запрограммировать как обычный пользовательский ключ.

*Повторная запись действующего мастер - ключа приводит к сбросу настроек по умолчанию.* 

Важно! После сброса настроек по умолчанию база пользовательских ключей будет удалена.

#### 4.2.2. Вход в режим программирования

Программирование (настройка) котроллера производится с помощью своеобразного меню путём изменения параметров его пунктов (режимов программирования). Перечень режимов программирования с указанием настроек по умолчанию приводится в разделе 5.

Для входа в необходимый режим программирования, необходимо:

- 1. Убедится, что светодиод горит оранжевым цветом.
- 2. Приложить мастер-ключ к считывателю: светодиод погаснет.
- 3. Удерживая, мастер-ключ на считывателе (около 5-ти сек.), дождитесь, когда светодиод начнет мигать красным цветом.
- 4. Отсчитать количество миганий (красным) номер требуемого режима и убрать мастер-ключ от считывателя.
- 5. Отсчитать количество миганий (зеленым) значение параметра и еще раз

приложить мастер-ключ к считывателю. Светодиод при этом начнет быстро мигать красным цветом.

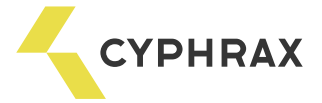

# Чтобы сохранить выбранное значение, приложите мастер-ключ *считывателю еще раз. Если мастер-ключ не приложить - значение не изменится.*

Для выхода из режима программирования можно, на короткое время, отключить устройство или подождать (около 15 секунд) пока устройство само не перейдет в рабочий режим. Когда устройство выйдет из режима программирования, светодиод будет светиться оранжевым цветом.

#### 4.2.3. Рекомендуемая последовательность действий по программированию контроллера

Последовательность действий по программированию для обычного режима работы:

- 1. Подключить периферийное оборудование к контроллеру
- 2. Запрограммировать мастер-ключ
- 3. Рекомендуем сбросить настройки контроллера по умолчанию, чтобы быть уверенным, что одна случайно забытая настройка не привела к дальнейшим ошибкам в работе устройства
- 4. Установить обычный режим работы контроллера, если Вы сбросили настройки, то этот пункт можно пропустить
- 5. Добавить пользовательские ключи
- 6. Установить режим работы реле № 1, № 2
- 7. Установить режим работы входов № 1- № 4
- 8. Установить реле, которым управляет ключ для необходимого количества ключей
- 9. Разрешить функцию блокировки для необходимого количества ключей
- 10. Разрешить функцию управления вторым реле для необходимого количества ключей
- 11. Активировать нужный дополнительный режим

Последовательность действий по программированию для режима «Две двери»:

- 1. Подключить периферийное оборудование к контроллеру
- 2. Запрограммировать мастер-ключ
- 3. Рекомендуем сбросить настройки контроллера по умолчанию
- 4. Установить режим работы контроллера «Две двери»
- 5. Добавить пользовательские ключи
- 6. Установить режим работы реле № 1, № 2
- 7. Разрешить доступ к двум дверям для необходимого количества ключей
- 8. Разрешить функцию блокировки для необходимого количества ключей

Последовательность действий по программированию для режима «Сигнализация»:

- 1. Подключить периферийное оборудование к контроллеру
- 2. Запрограммировать мастер-ключ
- 3. Рекомендуем сбросить настройки контроллера по умолчанию
- 4. Установить режим работы контроллера «Сигнализация»
- 5. Добавить пользовательские ключи
- 6. Установить режим работы реле № 1, № 2
- 7. Установить задержку при постановке на охрану
- 8. Установить задержку на включение сирены
- 9. Установить тревожное состояние входа, к которому подключены датчики
- 10. Установить количество тревожных сигналов сирены
- 11. Установить период тревожных сигналов
- 12. Если используется GSM модуль, то определить уровень управляющих сигналов
- 13. Включить для нужных ключей дополнительную функцию управление сигнализацией

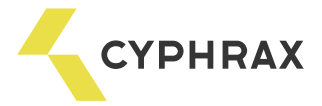

#### 4.2.4. Добавление пользовательских ключей

Для добавления пользовательских ключей необходимо убедиться, что светодиод на считывателе горит оранжевым цветом, затем приложить к считывателю мастер-ключ, когда светодиод мигнет 1 раз красным цветом убрать мастер-ключ от считывателя – светодиод мигает зеленым цветом. Приложить добавляемый пользовательский ключ к считывателю – светодиод загорится оранжевым цветом – это значит, что ключ успешно добавлен. После этого приложите к считывателю следующий ключ – светодиод снова загорится оранжевым цветом и т. д.

Если контроллер работает в режиме «Две двери», то для добавляемых ключей, реле (дверь) которым управляет ключ, выбирается согласно номеру считывателя: считыватель №1 – реле №1, считыватель №2 – реле №2.

Важно! Необходимо вести журнал добавленных ключей, для того чтобы была возможность удалять утерянные ключи.

#### 4.2.5. Удаление пользовательских ключей по предыдущему ключу

Для этого необходимо убедиться, что светодиод на считывателе горит оранжевым цветом, затем приложить к считывателю мастер-ключ, когда светодиод мигнет 2 раза красным цветом убрать ключ от считывателя - светодиод мигает зеленым цветом. Приложите ключ, который был добавлен перед ключом, который необходимо удалить – светодиод начнет мигать красным цветом. Для подтверждения удаления ключа приложите мастер-ключ к считывателю еще раз.

Если нужно удалить первый ключ, то к считывателю необходимо приложить мастер-ключ, если нужно удалить второй ключ, то к считывателю нужно приложить первый пользовательский ключ и так далее. Если же приложить к считывателю первый ключ, то будет удален второй ключ. Если затем к считывателю опять приложить первый ключ то будет уделен третий ключ, так как после удаления второго ключа за первым идет третий и т. д.

#### 4.2.6. Удаление пользовательских ключей по номеру

Для этого необходимо убедится, что светодиод на считывателе горит оранжевым цветом, затем приложить к считывателю мастер-ключ, когда светодиод мигнет 3 раза красным цветом, уберите ключ от считывателя – светодиод мигает зеленым цветом. Количество миганий зеленым цветом – это номер удаляемого ключа. Отсчитав нужное число миганий, приложить мастер-ключ к считывателю – светодиод начнет мигать красным цветом. Для подтверждения удаления ключа приложите мастер-ключ к считывателю еще раз. Устройство перейдет в рабочий режим (горит оранжевый светодиод).

При помощи этого режима можно удалить только первые 250 ключей. В отличие от предыдущего режима, за один вход в режим 3 можно удалить только 1 ключ.

#### 4.2.7. - Управление GSM модулем охранной сигнализации

Учитывая широкую номенклатуру GSM модулей на современном рынке, в контроллере iBC-3 предусмотрены два способа постановки GSM модуля на охрану – они описаны в таблице 4.2.7.1.

#### Рисунок 4.2.7.1. - Перемычка для инвертирования управляющих сигналов GSM модуля

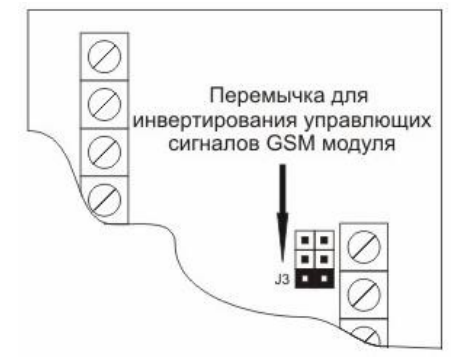

#### Таблица 4.2.7.1. - Управляющие сигналы GSM модуля.

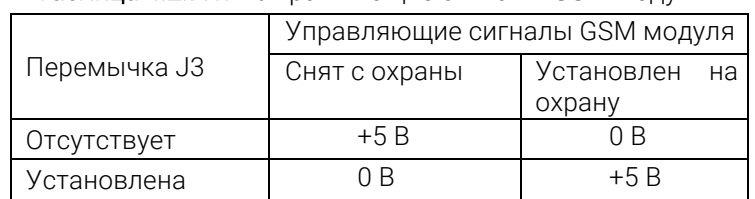

Важно! После изменения положения перемычки J3 необходимо кратковременно отключить питающее напряжение устройства.

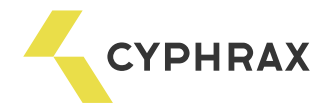

# 5. Краткое описание режимов программирования

Заводские установки указаны в [прямоугольных скобках].

Внимание! Если Вы не уверенны, в каком режиме программирования находитесь, то, во избежание недоразумений, рекомендуется кратковременно (на 3-5 секунд) отключить питающее напряжение устройства. После чего снова войти в необходимый режим программирования.

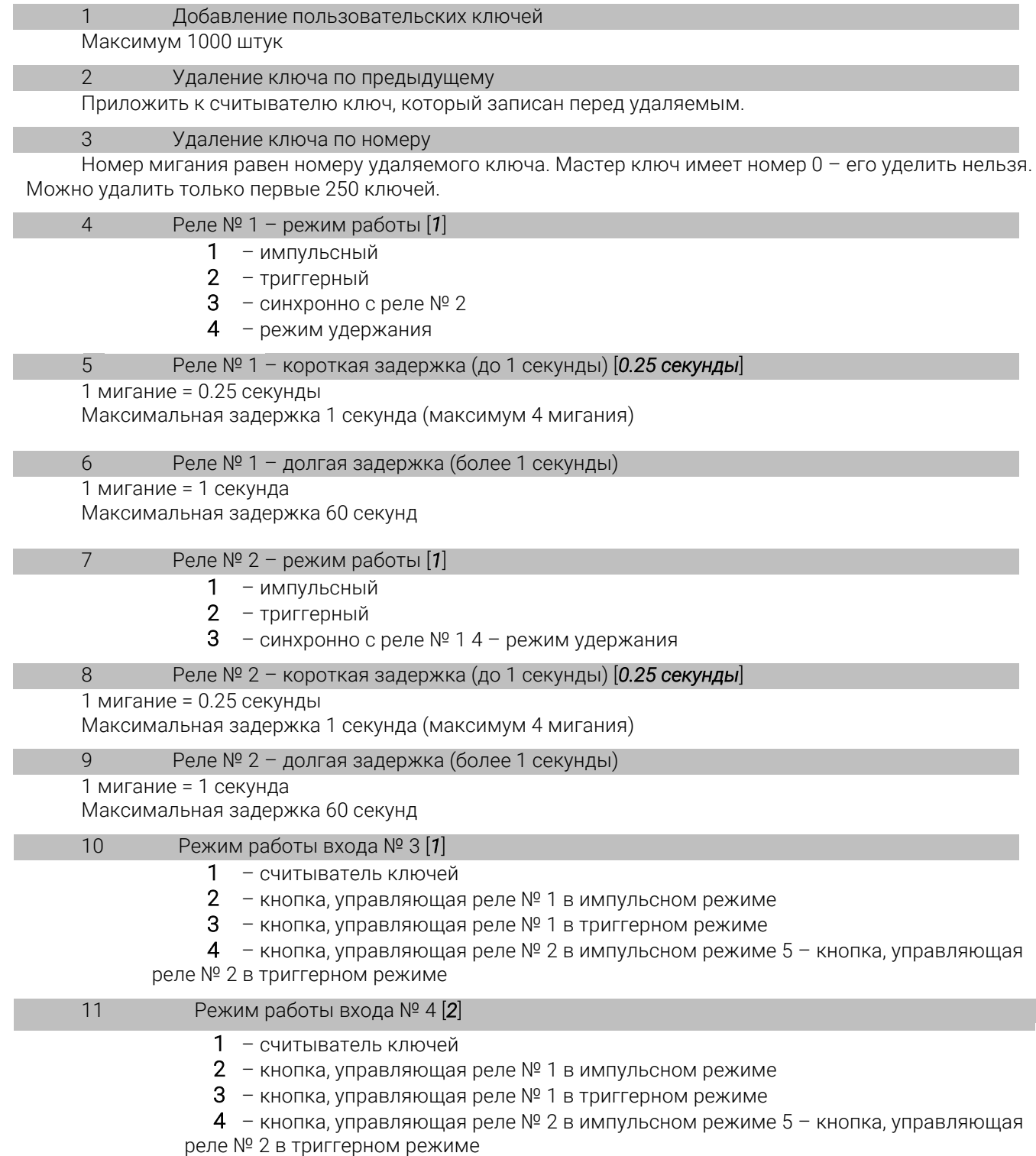

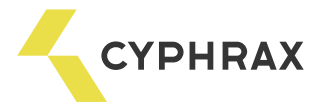

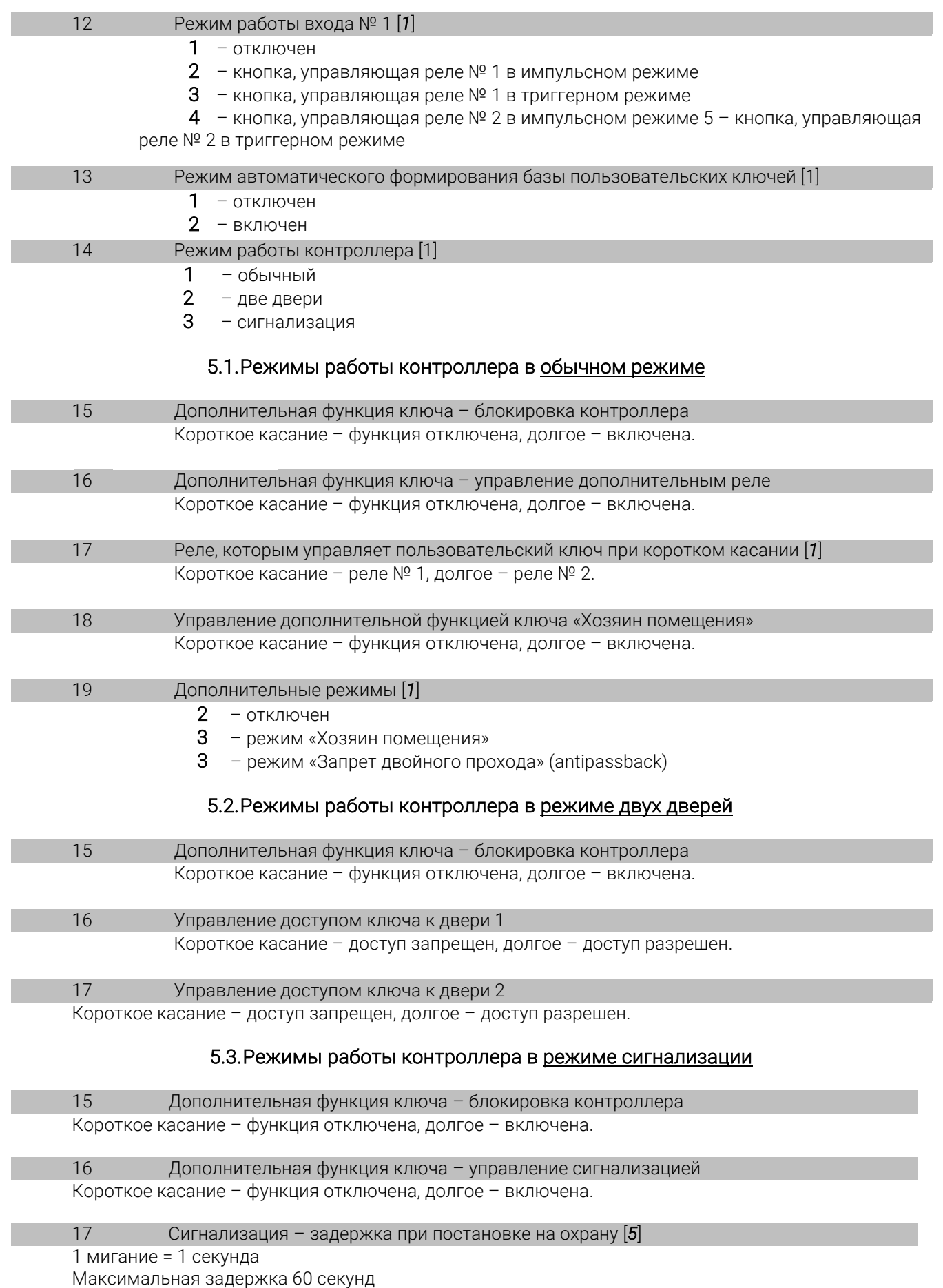

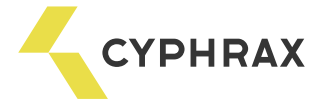

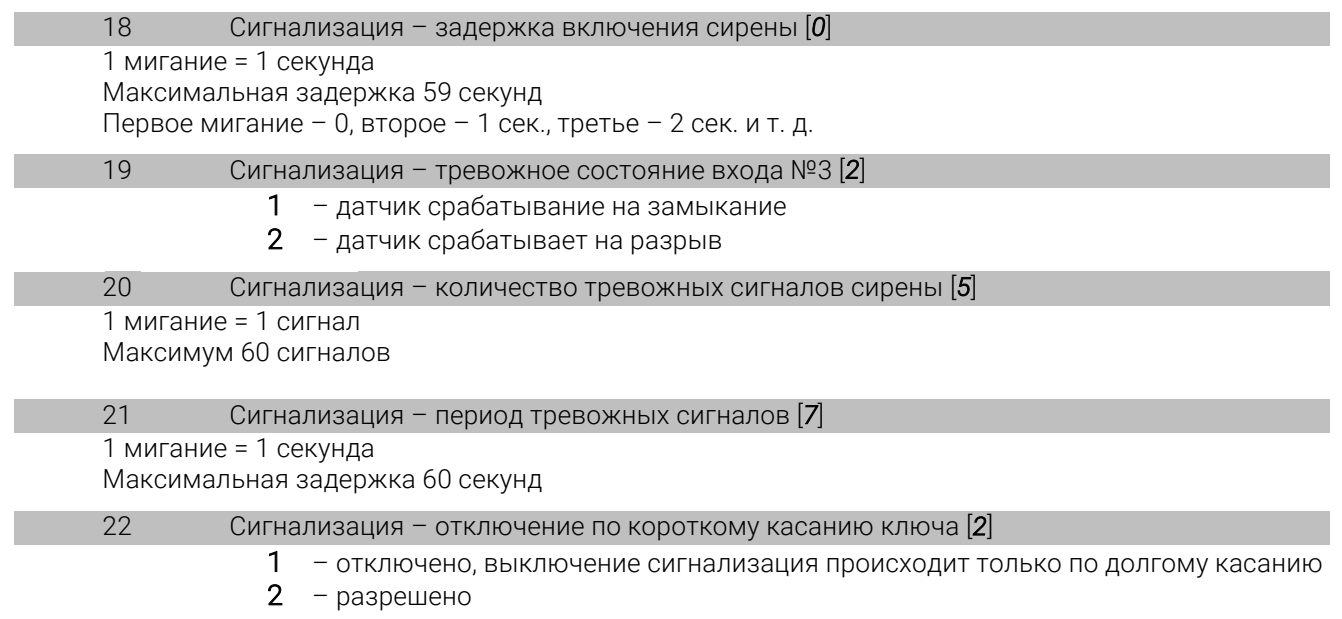

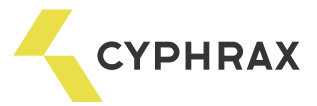

# 6. Схемы подключения

## 6.1. Подключение различных устройств

# Схема 6.1.1 - Подключение считывателя ключей Touch Memory

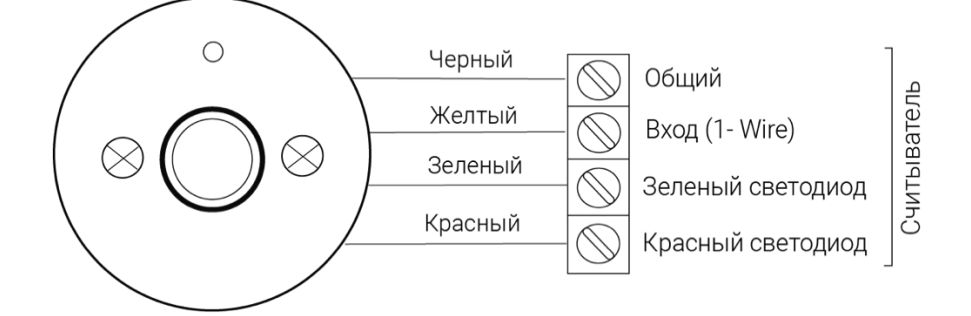

# Схема 6.1.2 - Подключение считывателя Proximity карт PR-01 и клавиатуры PR-04 KBD

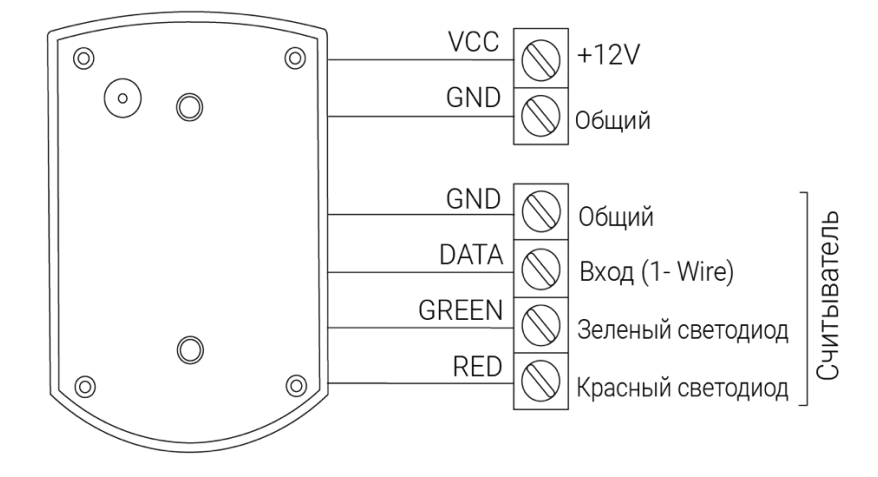

#### Схема 6.1.3 - Подключение электромеханического замка

#### Схема 6.1.4 - Подключение электромагнитного замка

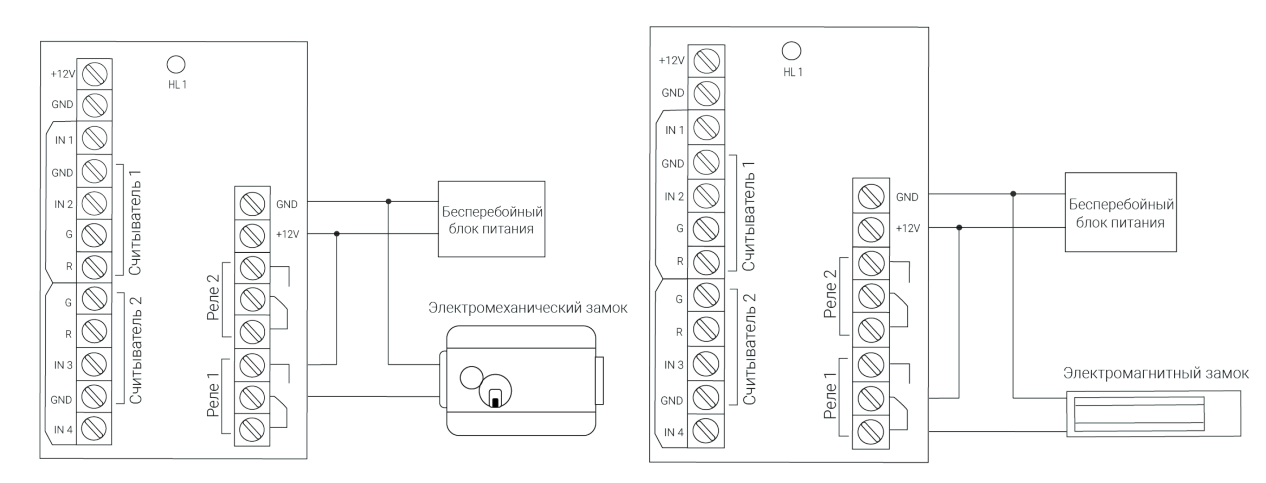

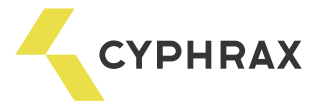

## 6.2. Обычный режим работы

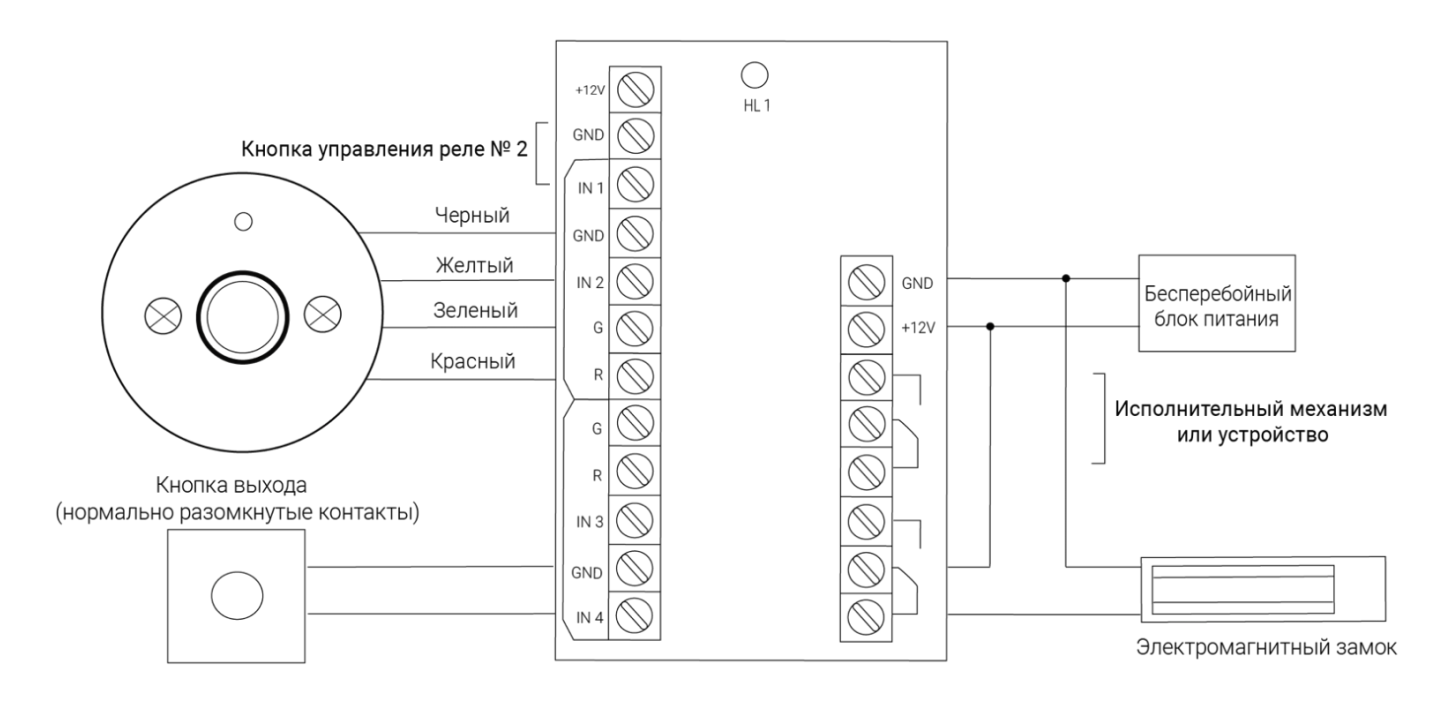

# Схема 6.2.1 - Подключение одного считывателя ключей Touch Memory и кнопки выхода

## Схема 6.2.2 - Подключение одного Proximity считывателя и кнопки выхода

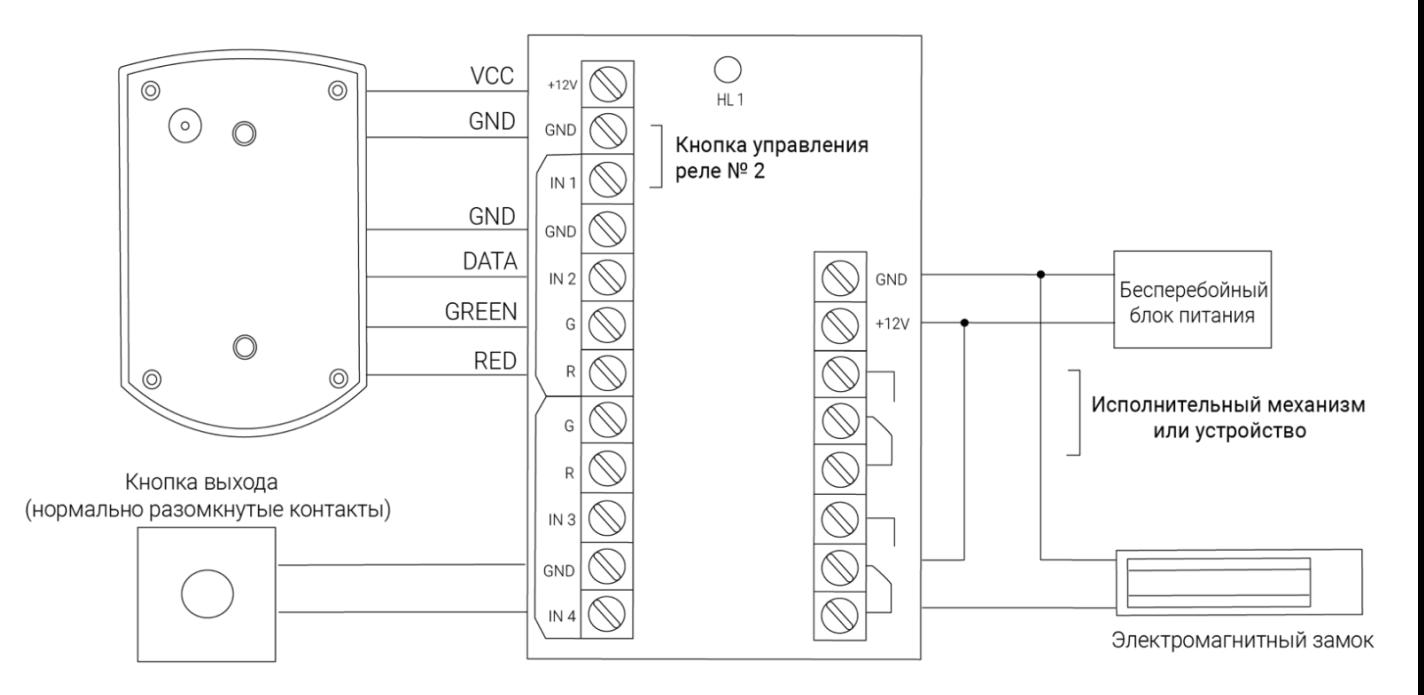

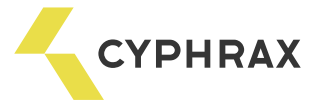

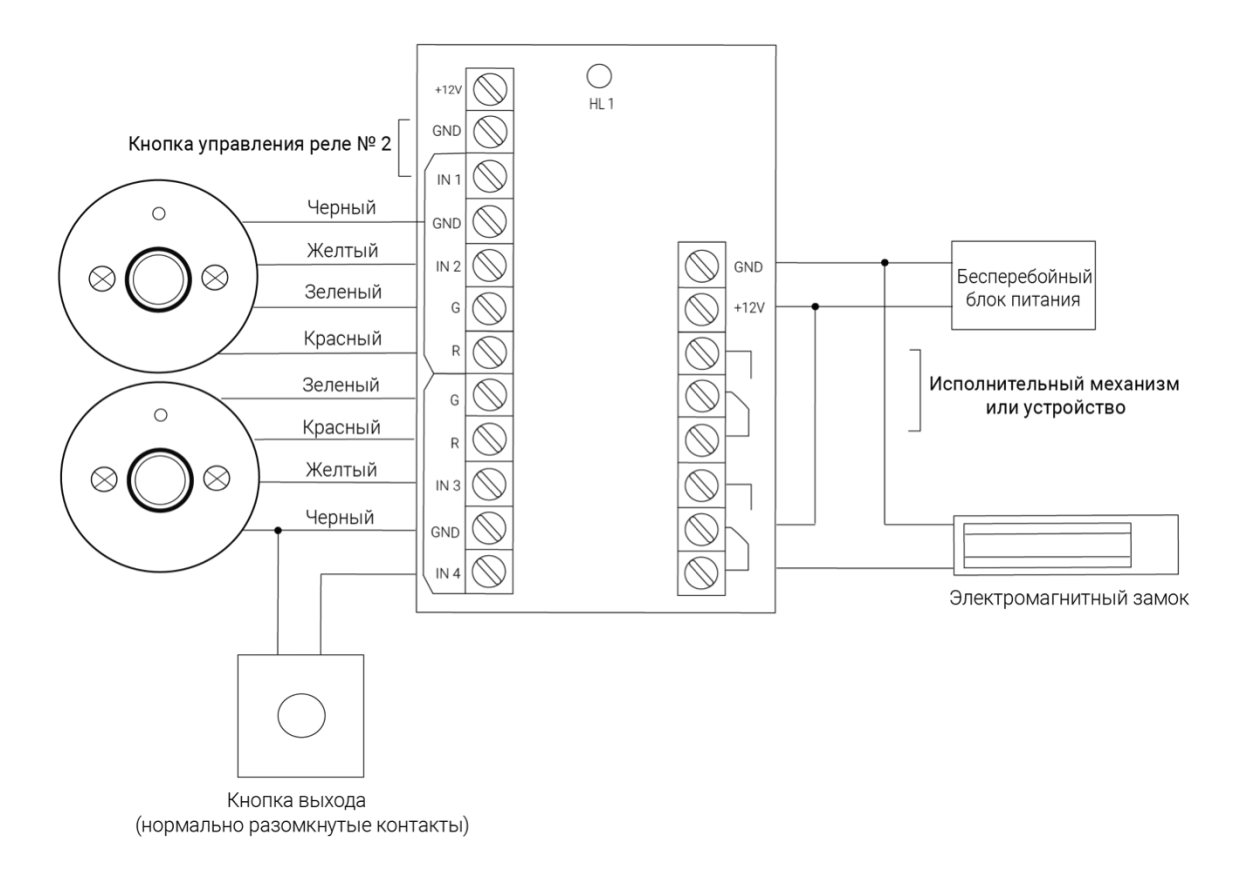

Схема 6.2.3 - Подключение двух считывателей Touch Memory и кнопки выхода

Схема 6.2.4 - Подключение двух Proximity считывателей и кнопки выхода

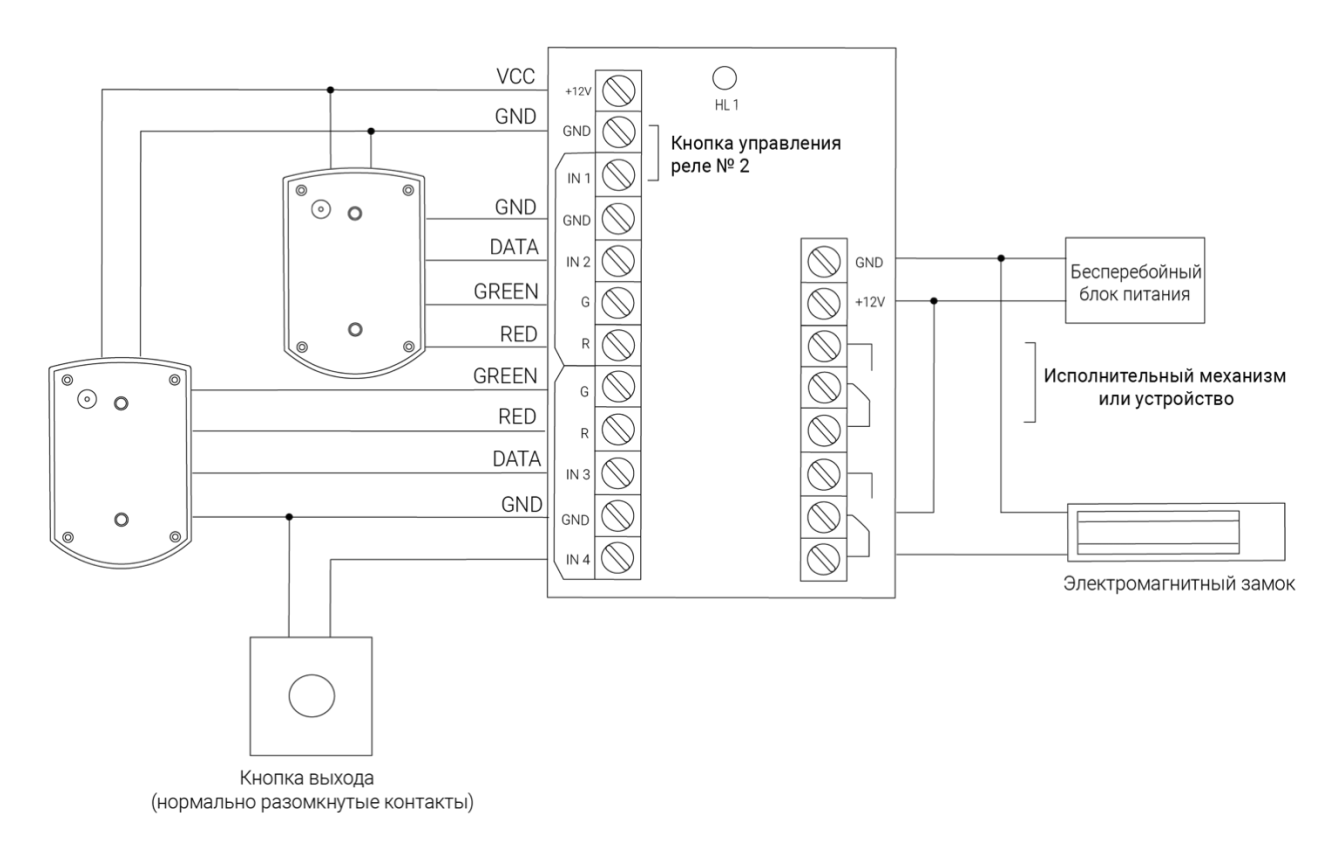

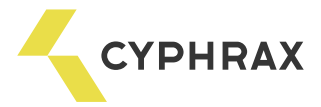

## 6.3. Режим «Две двери»

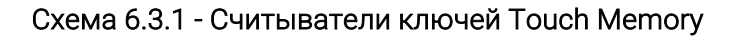

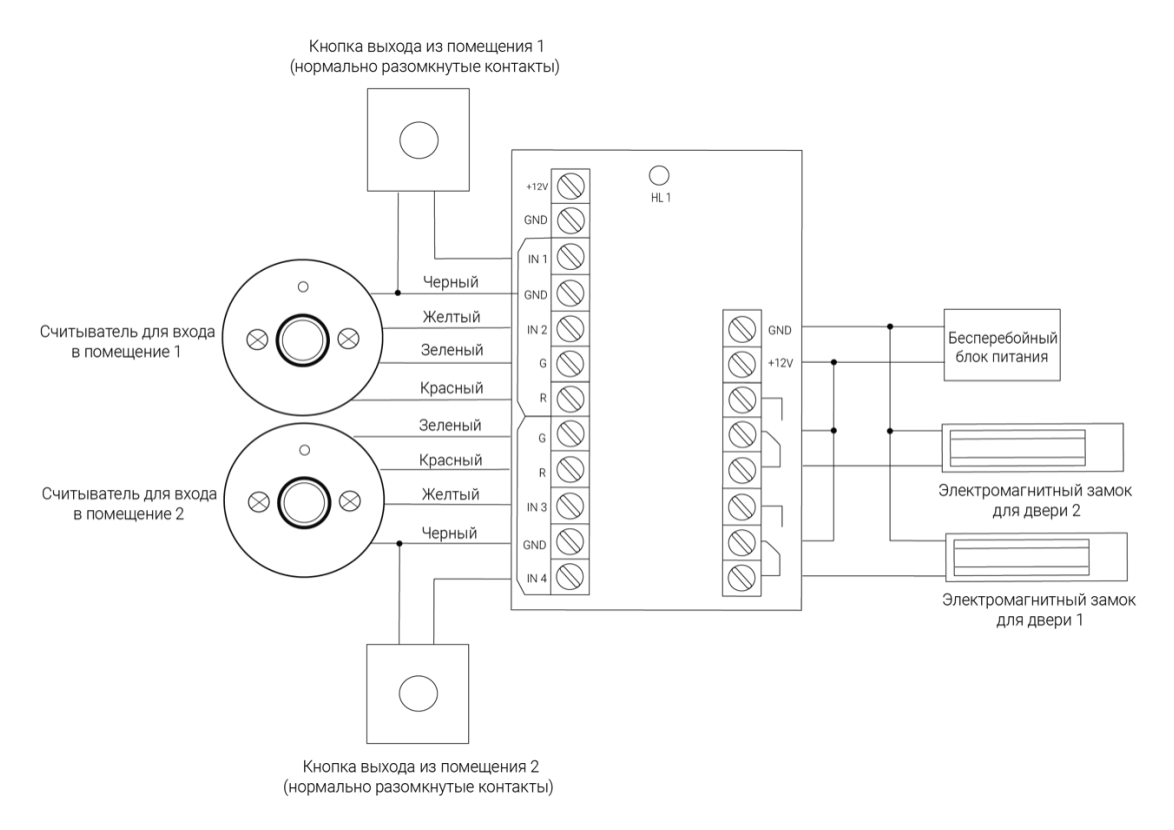

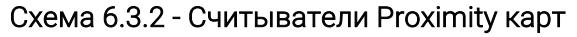

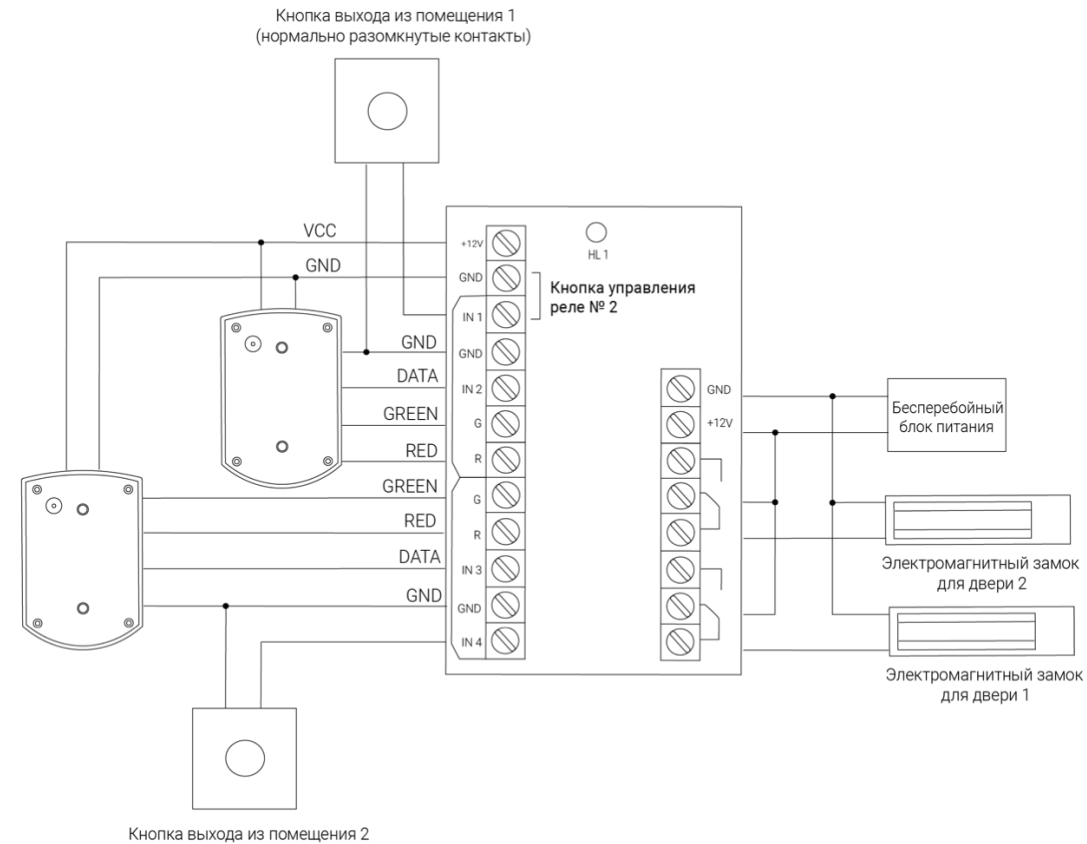

(нормально разомкнутые контакты)

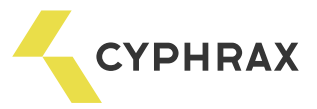

#### 6.4. Режим «Сигнализация»

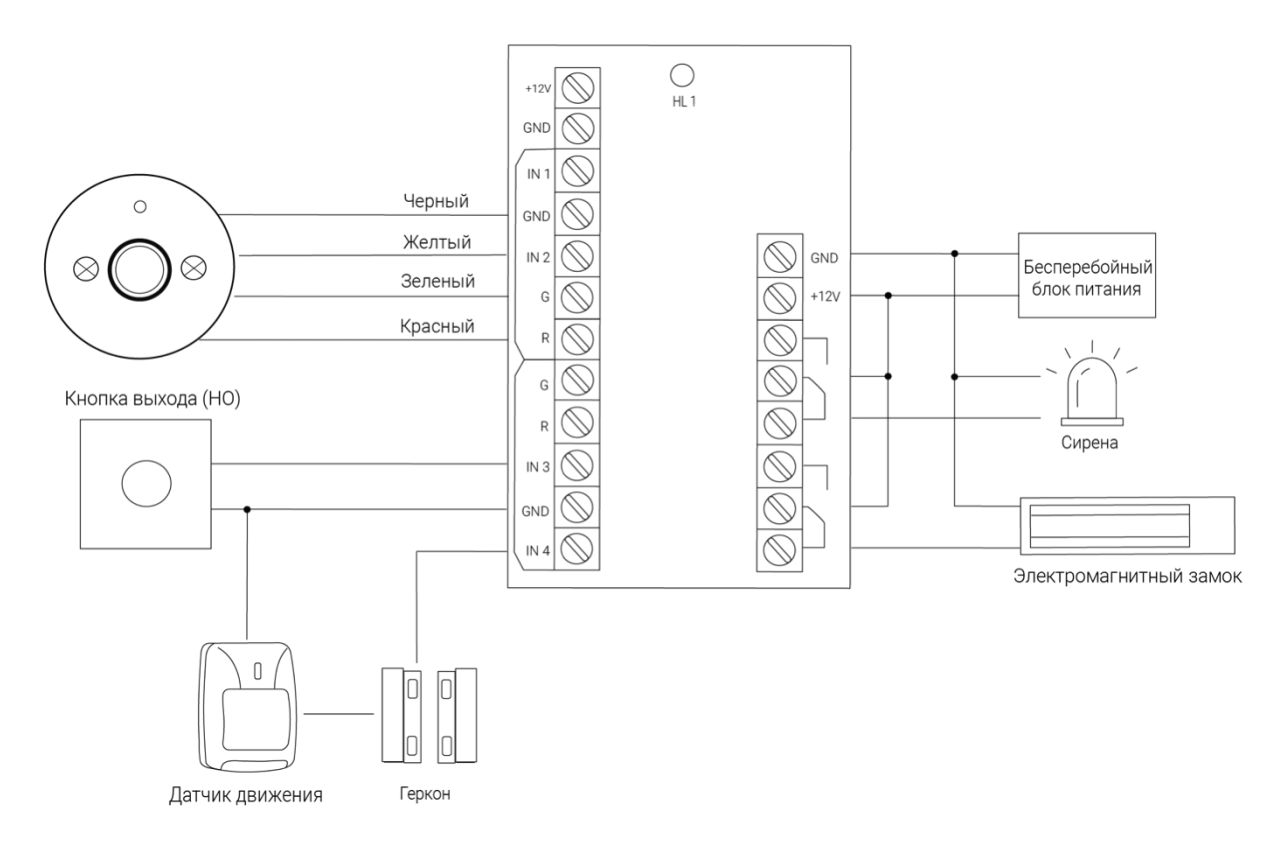

# Схема 6.4.1 - Считыватель ключей Touch Memory, кнопка выхода, без GSM модуля

# Схема 6.4.2 - Считыватель Proximity карт, кнопка выхода, без GSM модуля

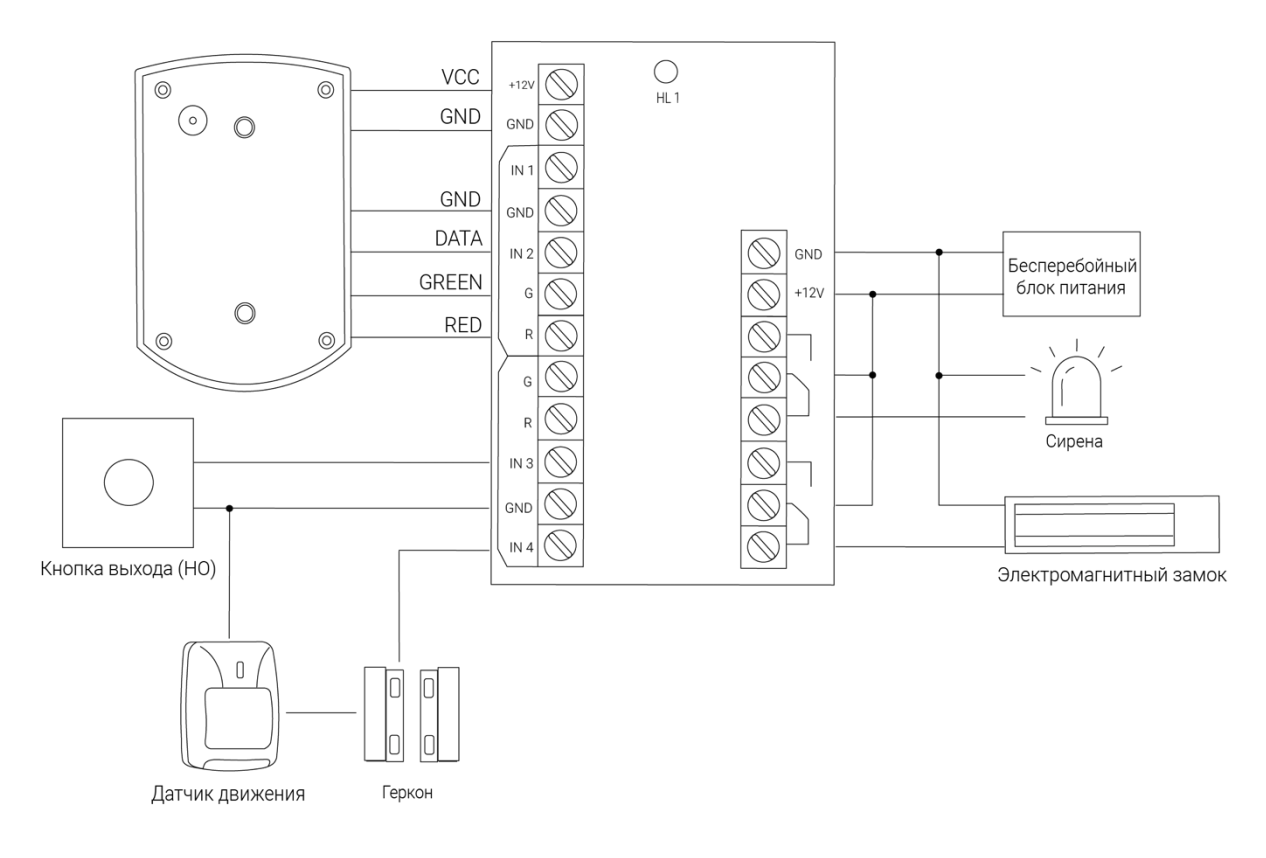